# Configurazione di RRM per rinviare la scansione off-channel e disabilitare il monitoraggio offchannel  $\overline{\phantom{a}}$

## Sommario

Introduzione **Prerequisiti Requisiti** Componenti usati Premesse Differimento scansione off-channel Disattivazione monitoraggio RRM off-channel Disattivazione rilevamento beacon BLE CleanAir **Configurazione** Configura differimento scansione off-channel Disabilita monitoraggio RRM off-channel Disabilita rilevamento beacon BLE CleanAir **Verifica** Risoluzione dei problemi

### Introduzione

In questo documento viene descritto come configurare Radio Resource Management (RRM) nel Wireless LAN Controller (WLC) su AireOS in modo da differire e disabilitare la scansione offchannel.

Contributo di Aaron Leonard, Cisco TAC Engineer.

## **Prerequisiti**

### Requisiti

Cisco raccomanda la conoscenza di questo argomento:

• Cisco AireOS WLC

### Componenti usati

Le informazioni di questo documento si basano su una Controller LAN wireless AireOS con uno o più punti di accesso associati.

Le informazioni discusse in questo documento fanno riferimento a dispositivi usati in uno specifico ambiente di emulazione. Su tutti i dispositivi menzionati nel documento la configurazione è stata

ripristinata ai valori predefiniti. Se la rete è operativa, valutare attentamente eventuali conseguenze derivanti dall'uso dei comandi.

### Premesse

RRM è una funzionalità chiave di Cisco Unified Wireless Network. L'access point può monitorare tutti i canali 802.11 per rilevare dispositivi anomali, disturbi e interferenze, nonché access point adiacenti.

Tuttavia, mentre gli access point eseguono la scansione off-channel (in genere, per periodi di 80 millisecondi ogni 3-20 secondi), non possono servire i client sul canale che stanno servendo. Ciò si tradurrà in ritardi minori e intermittenti o in perdite nella consegna dei pacchetti (dallo 0,05% alla perdita dell'1,5%). Per la maggior parte dei clienti, l'impatto sulle prestazioni è impercettibile; tuttavia, alcuni client particolarmente sensibili, se non sono in grado di trasmettere all'access point per 80 millisecondi, si allontanano dall'access point o si disconnettono dalla rete.

In una situazione di questo tipo, in cui i dispositivi client sono altamente intolleranti alla perdita di pacchetti, potrebbe essere necessario configurare RRM in modo da rinviare la scansione offchannel o da disabilitare completamente il monitoraggio RRM. Questo articolo spiega come farlo.

### Differimento scansione off-channel

Con il rinvio della scansione off-channel, se il punto di accesso ha inviato o ricevuto traffico di dati nella rete WLAN (Wireless Local Area Network) specificata, secondo le priorità utente specificate, entro gli ultimi <defer-time> millisecondi, la radio AP evita di eseguire la successiva scansione offchannel.

Per impostazione predefinita, il rinvio della scansione off-channel è abilitato per le priorità utente 4, 5 e 6, con un tempo di rinvio di 100 millisecondi. Pertanto, se è attiva una chiamata vocale (che in genere utilizza una priorità utente (UP) di 6 con una durata di esempio di 20 millisecondi), ciò impedirà alla radio AP di andare fuori canale.

### Disattivazione monitoraggio RRM off-channel

RRM Monitoraggio off-channel può essere completamente disabilitato. Ciò richiede che l'assegnazione dinamica del canale (DCA) sia disabilitata, che il controllo della potenza di trasmissione (TPC) sia impostato su Fisso e che il rilevamento anomalo non funzioni. In questo modo, gli access point non eseguiranno mai la scansione off-channel (a meno che non sia abilitato il rilevamento dei beacon BLE).

### Disattivazione rilevamento beacon BLE CleanAir

Su un punto di accesso che supporta CleanAir (ad esempio serie 2700 o 2800), se è abilitato BLE Beacon Interference Detection, la radio da 2,4 GHz eseguirà la scansione off-channel (anche se RRM Off-Channel è disabilitato). Quindi, disabilitare questa funzione, se l'applicazione richiede che la radio da 2,4 GHz non si spenga dal canale.

## **Configurazione**

#### Configura differimento scansione off-channel

#### Interfaccia grafica dell'utente

Nell'interfaccia utente del WLC, le impostazioni sono contenute nella scheda Advanced (Avanzate) della WLAN specifica. In questo esempio, il rinvio della scansione off-channel è abilitato per tutte le priorità utente, da 0 a 7, e il tempo di rinvio è aumentato a 10.000 millisecondi (10 secondi). Di conseguenza, la scansione off-channel verrà posticipata se c'è traffico utente inviato o ricevuto in questa WLAN, su questo access point, entro gli ultimi 10 secondi.

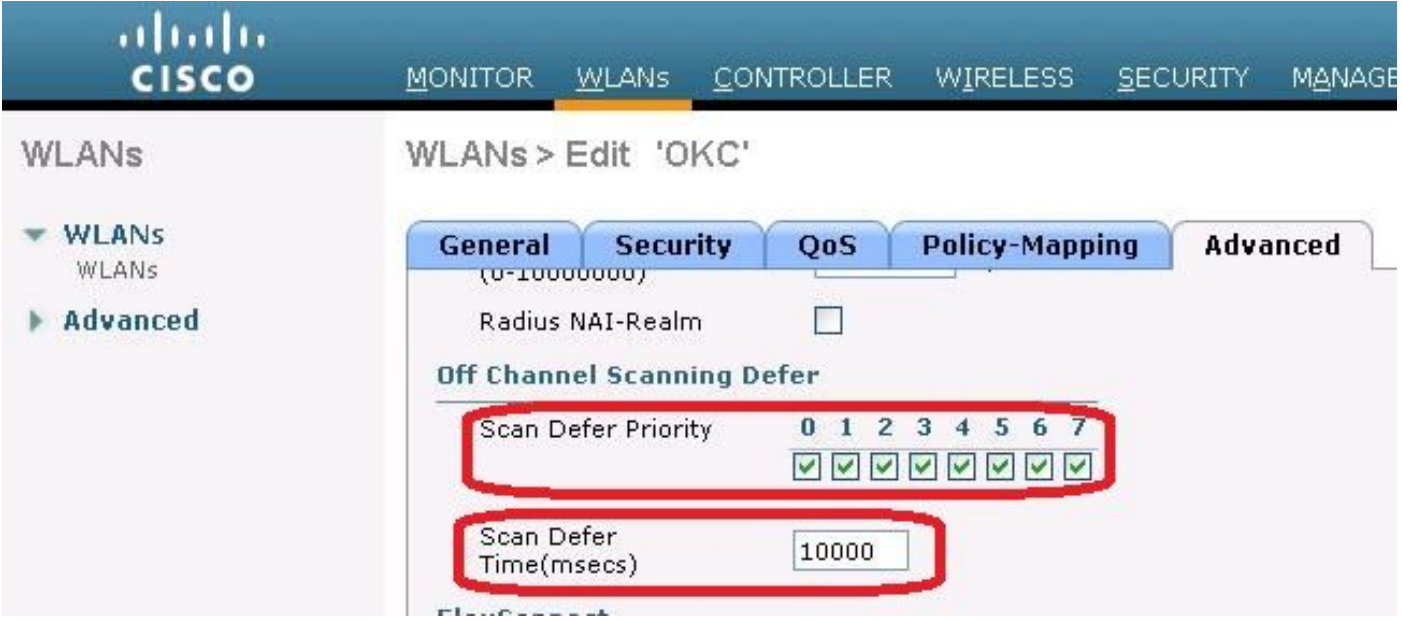

#### CLI (Command Line Interface)

Nella CLI del WLC, questi comandi sono usati per abilitare il differimento della scansione offchannel per tutte le priorità e per impostare il tempo di rinvio a 10.000 millisecondi, sulla WLAN 2:

(WLC2504-2) >config wlan channel-scan defer-priority 0 enable 2 (WLC2504-2) >config wlan channel-scan defer-priority 1 enable 2 (WLC2504-2) >config wlan channel-scan defer-priority 2 enable 2 (WLC2504-2) >config wlan channel-scan defer-priority 3 enable 2 (WLC2504-2) >config wlan channel-scan defer-priority 4 enable 2 (WLC2504-2) >config wlan channel-scan defer-priority 5 enable 2 (WLC2504-2) >config wlan channel-scan defer-priority 6 enable 2 (WLC2504-2) >config wlan channel-scan defer-priority 7 enable 2 (WLC2504-2) >config wlan channel-scan defer-time 10000 2

#### Disabilita monitoraggio RRM off-channel

Per disabilitare RRM Off-Channel Monitoring nella banda specificata, eseguire le seguenti attività nel WLC:

Passaggio 1. Annotare le impostazioni di alimentazione sui punti di accesso (Wireless > Access Point > Radio > banda (802.11a o 802.11b)

Passaggio 2. Impostare TPC su Fixed

• GUI: **WIRELESS > banda (802.11a o 802.11b) > RRM > TPC >** imposta **Power Level** Assignment Method su 1

• CLI: config 802.11 < a|b > txpower global 1 Passaggio 3. Disabilitare DCA

- GUI: WIRELESS > band (802.11a o 802.11b) > RRM > DCA > set Channel Assignment Method to Off
- CLI: config 802.11<alb> channel global off

Passaggio 4. Disabilitare il raggruppamento RRM

- GUI: **WIRELESS > banda (802.11a o 802.11b) > RRM > Raggruppamento RF >** imposta Modalità gruppo su Off
- CLI: config advanced 802.11 < alb> modalità gruppo disattivata

Passaggio 5. Disabilitare la modalità di monitoraggio RRM (solo CLI)

#### • CLI: config advanced 802.11 < alb > modalità di monitoraggio disabilitata

Passaggio 6. Ripristinare le impostazioni di alimentazione originali delle radio punto di accesso.

#### Disabilita rilevamento beacon BLE CleanAir

Per disabilitare il rilevamento interferenze del beacon BLE, eseguire queste attività nel WLC

- GUI: WIRELESS > 802.11b > CleanAir Spostare il beacon BLE dalla colonna Interferenze da rilevare alla colonna Interferenze da ignorarefare clic su Applica
- CLI: config 802.11b cleanair device disable ble-beacon

## **Verifica**

Comandi CLI per visualizzare gli eventi off-channel o l'assenza di eventi off-channel su un access point:

In un access point IOS:

debug dot11 dot11radio <0|1> trace print drvpsp Su un access point AP-COS:

```
debug dot11 info
debug rrm off-channel deferral
```
## Risoluzione dei problemi

Raccogli contemporaneamente tutti gli elementi seguenti:

- un'acquisizione non promiscua di pacchetti a livello di driver dal client sottoposto a test
- un pacchetto over-the-air acquisito dal canale di servizio del punto di accesso
- i precedenti debug, dalla CLI dell'access point
- un pacchetto cablato acquisito dalla porta dello switch dell'access point

Verificare se e quando il traffico tra il driver del client e la porta dello switch dell'access point è in ritardo/perso. Esaminare l'output del comando debug dell'access point per verificare se l'access

point era offline al momento della perdita di traffico. In tal caso, valutare i modelli di traffico (periodicità del traffico e priorità QoS) e impostare le priorità di rinvio dell'analisi e il tempo necessario per rinviare l'analisi di conseguenza.